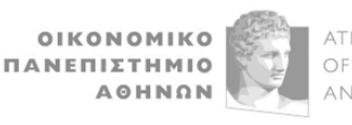

**ΔΙΕΥΘΥΝΣΗ ΜΗΧΑΝΟΓΡΑΦΗΣΗΣ**

### **ΚΥΡΙΕΣ ΗΛΕΚΤΡΟΝΙΚΕΣ ΥΠΗΡΕΣΙΕΣ ΟΙΚΟΝΟΜΙΚΟΥ ΠΑΝΕΠΙΣΤΗΜΙΟΥ ΑΘΗΝΩΝ**

### **1. ΑΠΟΚΤΗΣΗ ΗΛΕΚΤΡΟΝΙΚΟΥ ΛΟΓΑΡΙΑΣΜΟΥ (UREGISTER)**

Μετά την ολοκλήρωση της αρχικής εγγραφής σας στο τμήμα σπουδών σας ή στο μεταπτυχιακό πρόγραμμα σπουδών σας θα πρέπει να δημιουργήσετε τον ηλεκτρονικό σας λογαριασμό στο [https://uregister.aueb.gr.](https://uregister.aueb.gr/) Κατά το πρώτο στάδιο της δημιουργίας του λογαριασμού θα σας αποσταλεί κωδικός μίας χρήσης (PIN) είτε με SMS στον αριθμό κινητού τηλεφώνου ή με μήνυμα στο email που έχετε δηλώσει στη Γραμματεία του τμήματός σας.

Με την ολοκλήρωση της διαδικασίας αυτής σας αποδίδεται ένα όνομα χρήστη (username), και επιλέγετε έναν κωδικό (password). **Ο συνδυασμός του username και του password αυτού αποτελεί τον** *ακαδημαϊκό ηλεκτρονικό λογαριασμό* **σας, τον οποίο θα χρησιμοποιείτε για την είσοδο στις ηλεκτρονικές υπηρεσίες του ΟΠΑ**.

#### **2. ΑΛΛΑΓΗ/ΑΝΑΚΤΗΣΗ ΚΩΔΙΚΟΥ (MYPASSWORD)**

Η αλλαγή ή η ανάκτηση (σε περίπτωση που τον ξεχάσατε/χάσατε) του κωδικού μπορεί να γίνει από το [https://mypassword.aueb.gr](https://mypassword.aueb.gr/). Η ανάκτηση γίνεται με χρήση του κινητού ή του email που έχετε δηλώσει στη Γραμματεία σας.

## **3. ΦΟΙΤΗΤΟΛΟΓΙΟ (e-ΓΡΑΜΜΑΤΕΙΑ)**

Για ζητήματα που αφορούν τις σπουδές σας, όπως εγγραφή εξαμήνου, δηλώσεις μαθημάτων, βαθμολογίες, αιτήσεις για πιστοποιητικά (έκδοση βεβαίωσης σπουδών, έκδοση αναλυτικής βαθμολογίας, πιστοποιητικά για ασφαλιστικούς φορείς, εφορία, εργοδότες γονέων, στρατολογία, κλπ) μπορείτε να συνδεθείτε στο σύστημα της e-γραμματείας από εδώ: [https://e-grammateia.aueb.gr,](https://e-grammateia.aueb.gr/)

χρησιμοποιώντας το username/password του ακαδημαϊκού σας λογαριασμού.

#### **4. ΗΛΕΚΤΡΟΝΙΚΟ ΤΑΧΥΔΡΟΜΕΙΟ (E-MAIL)**

Όλοι οι φοιτητές αποκτούν λογαριασμό ηλεκτρονικού ταχυδρομείου (e-mail) της μορφής [username@aueb.gr.](mailto:username@aueb.gr) Η πρόσβαση στο e-mail γίνεται με το username/password του ακαδημαϊκού σας λογαριασμού. Η διαχείρισή του e-mail γίνεται είτε από κάποιον e-mail client (πχ. Mozilla Thunderbird, Microsoft Outlook) σύμφωνα με τις οδηγίες που παρέχονται στη σελίδα <https://aueb.gr/el/content/email-program-settings>, είτε από διεπαφή webmail στο [https://webmail.aueb.gr](https://webmail.aueb.gr/), και οδηγίες στο <https://aueb.gr/el/content/webmail-manual>.

*Θα πρέπει καθόλη τη διάρκεια των σπουδών σας να ελέγχετε τα μηνύματα στο email που έχετε στο ΟΠΑ, ώστε να μην χάνετε ενημερώσεις, ανακοινώσεις, κτλ, που πιθανώς θα σας στέλνονται σε αυτό, και οι οποίες θα αφορούν τις σπουδές σας.*

# **5. ΠΛΑΤΦΟΡΜΑ ΤΗΛΕΚΠΑΙΔΕΥΣΗΣ (eCLASS)**

Πρόκειται για το σύστημα ηλεκτρονικής διαχείρισης των μαθημάτων που παρακολουθείτε κατά τη διάρκεια των σπουδών σας, όπου θα βρίσκετε υλικό, εργασίες, ερωτηματολόγια, κτλ. που αναρτά ο διδάσκων του μαθήματος, θα βλέπετε ανακοινώσεις που αφορούν τα μαθήματα, κτλ. Ο ιστότοπος της υπηρεσίας eclass βρίσκεται στο [https://eclass.aueb.gr](https://eclass.aueb.gr/), όπου πρέπει αρχικά να κάνετε "Εγγραφή" επιλέγοντας οποιονδήποτε από τους δύο τρόπους πιστοποίησης (Πιστοποίηση μέσω LDAP ή Single Sign On). Η είσοδος στο σύστημα γίνεται κι εδώ με τα στοιχεία του ακαδημαϊκού σας λογαριασμού.

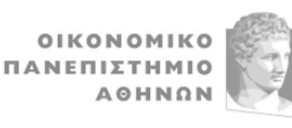

**ΔΙΕΥΘΥΝΣΗ ΜΗΧΑΝΟΓΡΑΦΗΣΗΣ**

## **6. ΑΣΥΡΜΑΤΟ ΔΙΚΤΥΟ (WiFi)**

Υπάρχει δυνατότητα ασύρματης σύνδεσης σε όλους τους χώρους του Πανεπιστημίου. Η σύνδεση γίνεται στο δίκτυο **eduroam**, το οποίο παρέχει τη δυνατότητα ασύρματης σύνδεσης σε όλα τα ιδρύματα παγκοσμίως που το υποστηρίζουν, χρησιμοποιώντας το username/password του ακαδημαϊκού σας λογαριασμού στο ΟΠΑ. Περισσότερες πληροφορίες και οδηγίες μπορείτε να βρείτε στο: [https://www.aueb.gr/el/content/WiFi.](https://www.aueb.gr/el/content/WiFi)

#### **7. OFFICE 365**

Μέσω της συνδρομής του ΟΠΑ στην υπηρεσία Office 365 της Microsoft έχετε τη δυνατότητα εγκατάστασης και χρήσης **έγκυρου αντιγράφου** της σουίτας λογισμικού **Office** (Word, Excel, Powerpoint, κτλ.) σε έως 5 υπολογιστές/συσκευές σας. Για να εισέλθετε στο Office 365 θα πρέπει να χρησιμοποιήσετε το username/password του ακαδημαϊκού σας λογαριασμού στο ΟΠΑ, αφού όμως πρώτα γραφτείτε στο σύστημα delos365 του Εθνικού Δικτύου Υποδομών Τεχνολογίας και Έρευνας (ΕΔΥΤΕ).

Οδηγίες θα βρείτε στο [https://www.aueb.gr/el/content/office-365-dilos-365.](https://www.aueb.gr/el/content/office-365-dilos-365)

Επίσης, μέσω της υπηρεσίας Office 365 έχετε τη δυνατότητα χρήσης του λογισμικού Teams για την παρακολούθηση εξ αποστάσεως μαθημάτων, διαλέξεων, ημερίδων κτλ.

Οδηγίες για τη χρήση του Teams θα βρείτε στο [https://aueb.gr/el/microsoft-teams.](https://aueb.gr/el/microsoft-teams)

## **8. ΕΙΚΟΝΙΚΟ ΙΔΙΩΤΙΚΟ ΔΙΚΤΥΟ (VPN)**

Αν βρίσκεστε σε υπολογιστή εκτός ΟΠΑ (π.χ., στο σπίτι σας), τότε για να χρησιμοποιήσετε υπηρεσίες όπως οι πηγές βιβλίων/περιοδικών της βιβλιοθήκης του ΟΠΑ πρέπει να συνδέσετε τον υπολογιστή σας στην υπηρεσία VPN του ΟΠΑ.

Οδηγίες θα βρείτε στο [https://www.aueb.gr/content/vpn-service.](https://www.aueb.gr/content/vpn-service)

## **9. ΕΠΙΚΟΙΝΩΝΙΑ - ΕΝΗΜΕΡΩΣΗ - ΣΥΝΔΕΣΗ ΜΕ ΤΗΝ ΚΟΙΝΟΤΗΤΑ ΤΟΥ ΟΠΑ (SOCIAL MEDIA, AUEB CAST, VIRTUAL WALKTHROUGH, ΟΠΑ NEWS)**

Συνδεθείτε με την Κοινότητα ακολουθώντας τα επίσημα κανάλια του ΟΠΑ που θα βρείτε στη σελίδα: <https://www.aueb.gr/el/content/social-media-aueb>, ενημερωθείτε για τα νέα και τις δράσεις του Πανεπιστημίου και επικοινωνήστε με την Κοινότητα.

Tο AUEB Cast, περιλαμβάνει webcasts και podcasts, με περιεχόμενο που ενδιαφέρει την πανεπιστημιακή κοινότητα αλλά και το ευρύ κοινό, όπως θέματα επιχειρηματικότητας, καινοτομίας, τεχνολογίας, και κοινωνικής ευθύνης. Βρείτε τις εκπομπές μας στη σελίδα: [https://www.aueb.gr/el/content/aueb-cast.](https://www.aueb.gr/el/content/aueb-cast)

Το ΟΠΑ πρωτοπορεί με τη 3D Εφαρμογή Εικονικής Περιήγησης Virtual Walkthrough που προσφέρει μοναδική εμπειρία ξενάγησης στους χώρους του Πανεπιστημίου, βελτιώνοντας την προσβασιμότητα. Δείτε το Virtual Walkthrough στη σελίδα: [https://www.aueb.gr/el/content/egkatastaseis.](https://www.aueb.gr/el/content/egkatastaseis)

Στη σελίδα <https://www.aueb.gr/el/opanews> θα βρείτε την εφημερίδα ΟΠΑ News που κυκλοφορεί τακτικά με το Βήμα της Κυριακής και περιλαμβάνει ειδικά αφιερώματα και άρθρα σε σύγχρονα και ενδιαφέροντα θέματα.

#### **10. ΙΣΤΟΤΟΠΟΣ ΒΙΒΛΙΟΘΗΚΗΣ**

Για να βρείτε συνδέσμους προς τις ηλεκτρονικές πηγές βιβλίων/περιοδικών, καθώς και οδηγίες και πληροφορίες για τη Βιβλιοθήκη του ΟΠΑ, συνδεθείτε στον ιστότοπό της: [https://lib.aueb.gr.](https://lib.aueb.gr/)

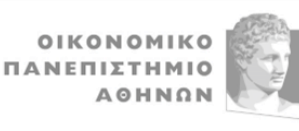

**ΔΙΕΥΘΥΝΣΗ ΜΗΧΑΝΟΓΡΑΦΗΣΗΣ**

#### **11. OKEANOS**

Είναι υπηρεσία που προσφέρεται από το ΕΔΥΤΕ στα μέλη των ακαδημαϊκών ιδρυμάτων της Ελλάδας. Σας παρέχει, μεταξύ άλλων, δωρεάν αποθηκευτικό χώρο. Για περισσότερες πληροφορίες επισκεφθείτε τον ιστότοπο της υπηρεσίας: [https://okeanos.grnet.gr](https://okeanos.grnet.gr/). Κάντε "Sign in" (και όχι "create an account now") χρησιμοποιώντας τον ακαδημαϊκό λογαριασμό σας (Academic Login), δηλαδή τα username/password που έχετε για τις υπηρεσίες του ΟΠΑ.

#### **12. ΕΥΔΟΞΟΣ (μόνο για Προπτυχιακούς) και ΑΚΑΔΗΜΑΪΚΗ ΤΑΥΤΟΤΗΤΑ**

Οι ηλεκτρονικές αυτές υπηρεσίες προσφέρονται από το Υπουργείο Παιδείας και το ΕΔΥΤΕ, και θα τις χρησιμοποιήσετε αντίστοιχα για την απόκτηση των συγγραμμάτων που θα χρειαστείτε και τα τη διάρκεια των σπουδών σας ([https://eudoxus.gr](https://eudoxus.gr/)), και για την απόκτηση της ακαδημαϊκής σας ταυτότητας ([https://academicid.minedu.gov.gr/\)](https://academicid.minedu.gov.gr/). Ο ΕΥΔΟΞΟΣ αφορά μόνο τους προπτυχιακούς φοιτητές. Περισσότερες οδηγίες θα λάβετε από τις Γραμματείες σας.

Μπορείτε να βρείτε περισσότερες πληροφορίες και οδηγίες για τις ηλεκτρονικές υπηρεσίες επιλέγοντας **ΜΕΝΟΥ** → **ΥΠΗΡΕΣΙΕΣ** → **Διαδικτυακή Βοήθεια** στο [https://www.aueb.gr.](https://www.aueb.gr/)

Για οποιαδήποτε βοήθεια χρειαστείτε σε σχέση με τις ηλεκτρονικές υπηρεσίες του ΟΠΑ επικοινωνήστε με την κατάλληλη ομάδα της Διεύθυνσης Μηχανογράφησης σύμφωνα με τον πίνακα που θα βρείτε στο <https://www.aueb.gr/el/support> - ή, εναλλακτικά, επιλέγοντας *ΜΕΝΟΥ* και *Υποστήριξη Ψηφιακών Υπηρεσιών* στον κεντρικό ιστότοπο του ΟΠΑ [\(https://www.aueb.gr\)](https://www.aueb.gr/).